id": 2244994945, "name": "Twitter Dev", "screen\_name": "TwitterDev", "Location": "Internet", "url": "https:<br>\/\/dev.twitter.com\/", "description": "Your official source for Twitter Platform news, updates & events. Neg took (CALLARE S": LER DATA ANALYS Suits "https: .<br>str": "850006 on for the future of the Twitter API platform!  $\begin{pmatrix} 1 & 0 & 0 \\ 0 & 0 & 0 \\ 0 & 0 & 0 \end{pmatrix}$  is  $\begin{pmatrix} 1 & 0 & 0 \\ 0 & 0 & 0 \\ 0 & 0 & 0 \end{pmatrix}$  if  $\begin{pmatrix} 1 & 0 & 0 \\ 0 & 0 & 0 \\ 0 & 0 & 0 \end{pmatrix}$  is  $\begin{pmatrix} 1 & 0 & 0 \\ 0 & 0 & 0 \\ 0 & 0 & 0 \end{pmatrix}$  if  $\begin{pmatrix} 1 & 0 & 0 \\ 0 & 0 & 0 \\ 0 & 0 & 0 \end{pmatrix}$  is tags": [ ], "urls": [ { "url": "https:\/\/t.co\  $\ln f \in 0$ s:\/\/cards.twitter.com\/cards\/18ce53wgo4h\/3xo1c", "title": /XweGnqmxlP", "Building the Future of the Twitter API Platform"} } ], "user\_mentions": [ ] } } {"created\_at": "Thu Apr 06<br>15:24:15 +0000 2017". "id str": "850006245121695744". "text": "1\/ Todav we\u2019re sharing our vision for

# **Twitter Data Analysis Using Twarc**

**Analyzing Twitter JSON data**

In order to answer research questions using the Twitter data collection you created in the fourth [tutorial](https://drive.google.com/open?id=1_Fhtp247Tj9Lrl41y0WMRGWsw2u1GI4BZ9cY14hBnq8) in this series, you will need to be able to analyze Twitter JSON data. This tutorial explains how to get an idea of what your dataset looks like by performing a simple analysis using **[Twarc](https://github.com/DocNow/twarc)**. This snapshot of your dataset can help further define your research questions, and might even lead you to some new ones. For the purposes of this introductory tutorial, we will analyze an existing Twitter dataset from UNLV, the 1 October Twitter Data [Collection.](http://d.library.unlv.edu/digital/collection/p17304coll5/id/20086/rec/2)

#### **Difficulty level:** Beginner

#### **Optimized for:** Mac users

#### **Prerequisite(s)**

- [Tweet](https://drive.google.com/open?id=1WZAdHIW6rRVc0ju8jGmpCrPRNQT_sJCNoGNJpFT_QNo) JSON
- [Command](https://drive.google.com/open?id=1A1BpQebJRJsCZgE1glm8ViwCnG0ZftFt8VmoZ4UgocE) Line
- [Collection](https://drive.google.com/open?id=1y-R1JGtJSuGi012JMm91yX8G753UsZU26sgBkqv20sI) Design
- [Collection](https://drive.google.com/open?id=1_Fhtp247Tj9Lrl41y0WMRGWsw2u1GI4BZ9cY14hBnq8) with Twarc
- Collection [Documentation](https://drive.google.com/open?id=1ZTp9HD6J_VjFRuJh0GnG-7b4ChqaO1UhA5rUnaj_CUc)
- [Collection](https://drive.google.com/open?id=1QSheAQdARgBG_zMo7ZvvzLOBEwU09ufIb_yNQ8E9qi8) Ethics
- [Cleaning](https://drive.google.com/open?id=1BBZjVb2_TGIScQMru2njFmRS9MzjHBVk4AxTqrTNf-A) Your Data

#### **Tutorial Key**

- Command Line arguments will be displayed in this format
- **The party popper emoji signals the end of each set of instructions**

#### <span id="page-0-0"></span>**Lesson objectives**

Use Twarc to analyze UNLV's 1 October Twitter Data [Collection](http://d.library.unlv.edu/digital/collection/p17304coll5/id/20086/rec/2)

#### <span id="page-0-1"></span>**Key Terms**

- Terminal OS X Command Line
	- A text interface for your computer. Terminal receives commands, and then passes those commands on to the computer's operating system to run.
- **Twarc**
- A command line tool and python library
- Python
	- The programming language that Twarc is developed in
- Application Programming Interface (API)
	- The interface that allows software applications to communicate with one another
- JSON JavaScript Object Notation
	- A minimal, human-readable format for structuring data. Twitter data is in JSON format.
- **Hydrate Twarc Command** 
	- Reads a file of tweet identifiers and write out the tweet JSON for them using Twitter's [status/lookup](https://dev.twitter.com/rest/reference/get/statuses/lookup) API.

### <span id="page-1-0"></span>**Table of Contents**

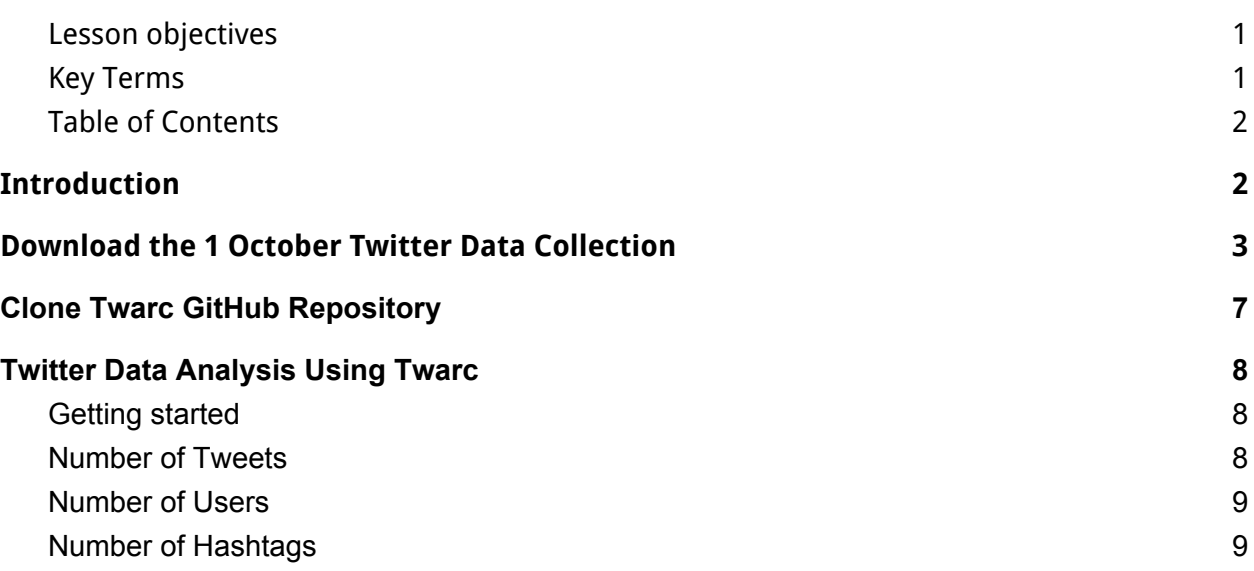

### <span id="page-1-1"></span>**Introduction**

Twarc was created by the team behind **[Documenting](https://www.docnow.io/) the Now**, a project aimed at promoting ethical collection and archival processes for social media data. This tutorial will walk you through how to use Twarc to perform a simple analysis of a collection of Twitter data. The collection we will explore in the tutorial was created by Thomas Padilla at UNLV Libraries and contains over 14 million tweets collected around the mass shooting that occurred in Las Vegas on October 1, 2017.

### <span id="page-2-0"></span>**Download the 1 October Twitter Data Collection**

**UNLV Access:** If you are a UNLV faculty, student, or staff member, you can access the private, full [collection](http://d.library.unlv.edu/digital/collection/p17304coll5/id/20086/rec/2).

#### **Step 1: Download the collection**

1. Start by visiting the UNLV library site to access the [private,](http://d.library.unlv.edu/digital/collection/p17304coll5/id/20086/rec/2) full dataset. Then download the zipped folder, 'oct1\_postdedupe.zip'.

| <b>Index of /private</b>                        |                        |                         |
|-------------------------------------------------|------------------------|-------------------------|
| <b>Name</b>                                     | <b>Last modified</b>   | <b>Size Description</b> |
| Parent Directory                                |                        |                         |
| oct1 24hour intervals.zip 27-Sep-2018 12:57 15G |                        |                         |
| oct1 images/                                    | 04-Oct-2018 22:28      |                         |
| <b>C</b> u oct1 postdedupe.zip                  | 27-Sep-2018 22:49 34G  |                         |
| readme.txt                                      | 25-Oct-2018 16:07 2.7K |                         |

Apache/2.2.15 (CentOS) Server at smedia.library.unlv.edu Port 80

- 2. Unzip the 'oct1\_postdedupe' folder. The file we will be working with today is '**20171003\_20171008\_postdedupe\_chronological.json**'.
- 3. Create a folder titled '1 October Twitter Collection'.

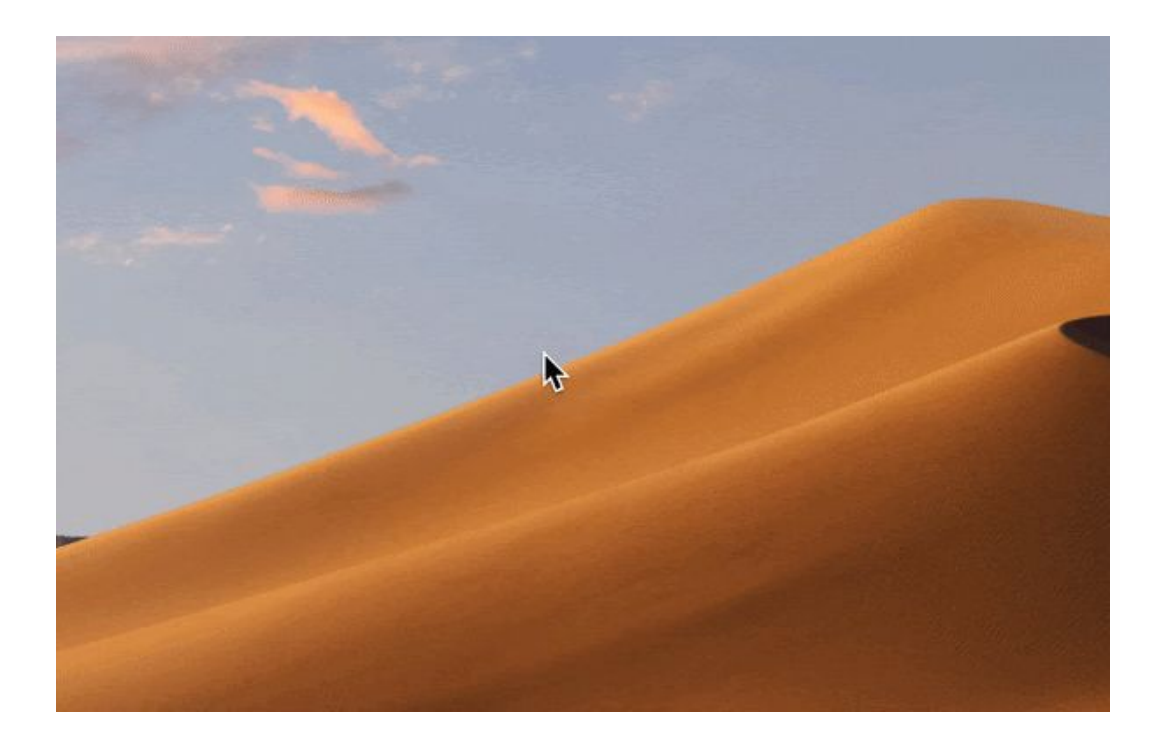

4. Open Terminal and move the '**20171003\_20171008\_postdedupe\_chronological.json**' file to the '1 October Twitter Collection' folder you just created using the move command.

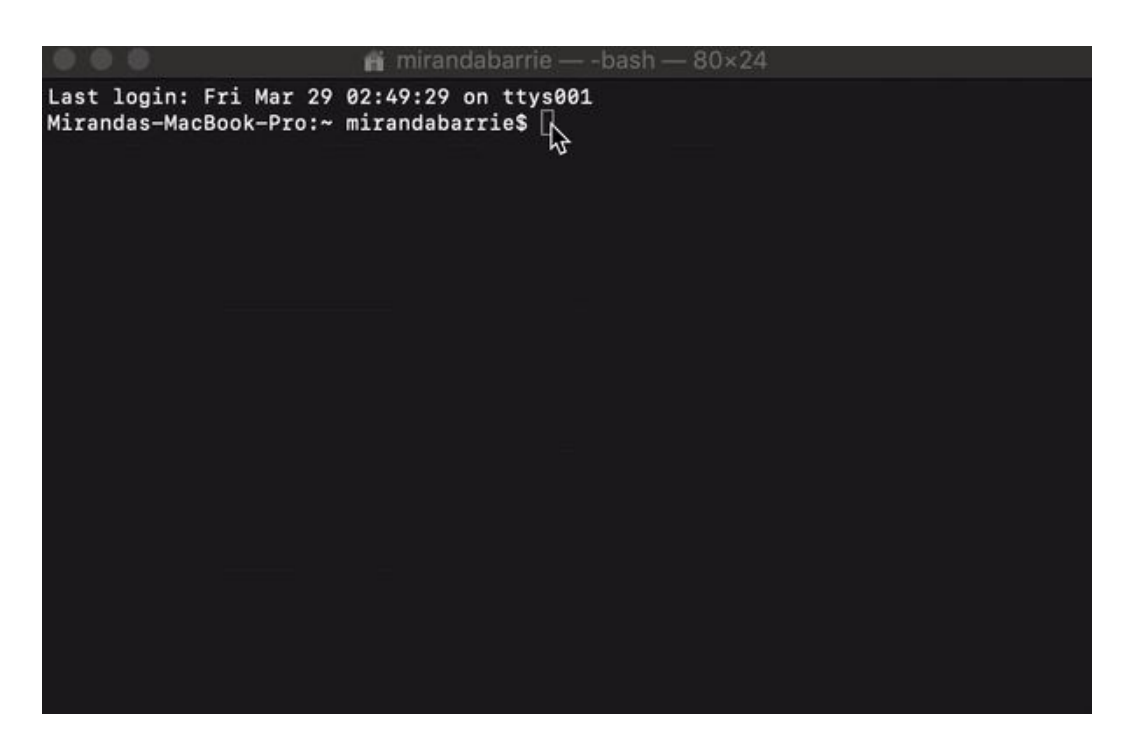

5. Navigate to your '1 October Twitter Collection' directory using the change directory command.

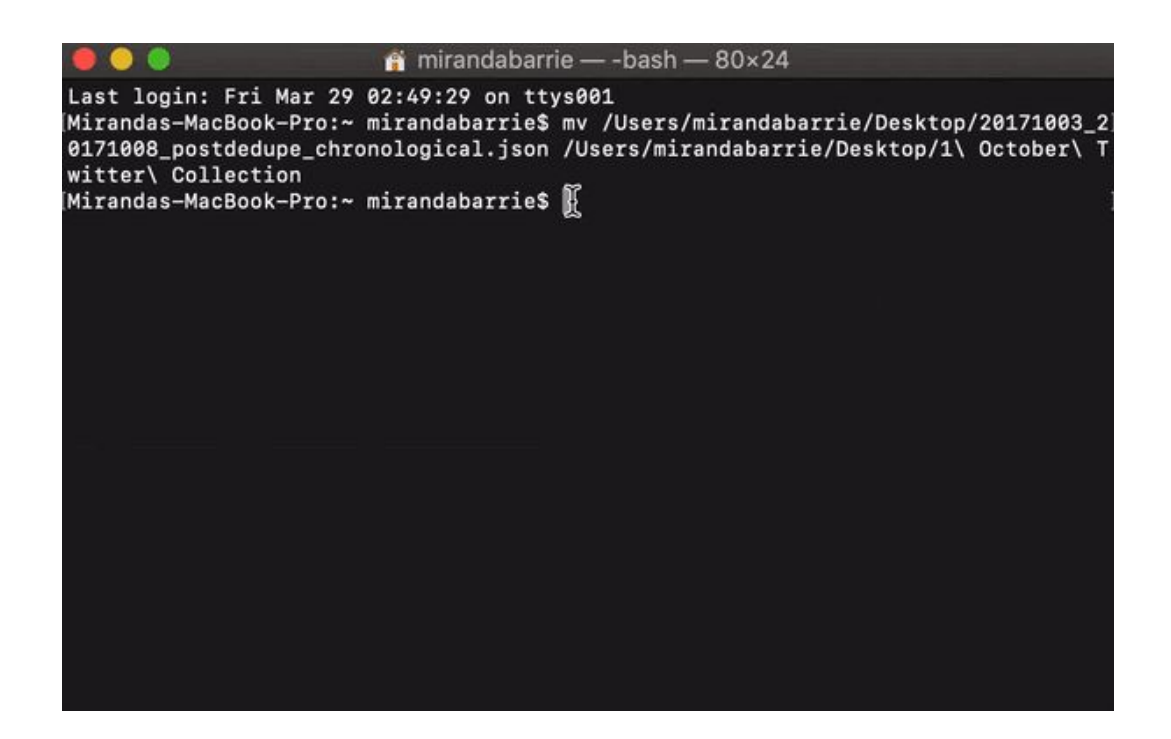

6. Rename the '20171003\_20171008\_postdedupe\_chronological.json' file to '1\_october\_tweets.json' using the move command.

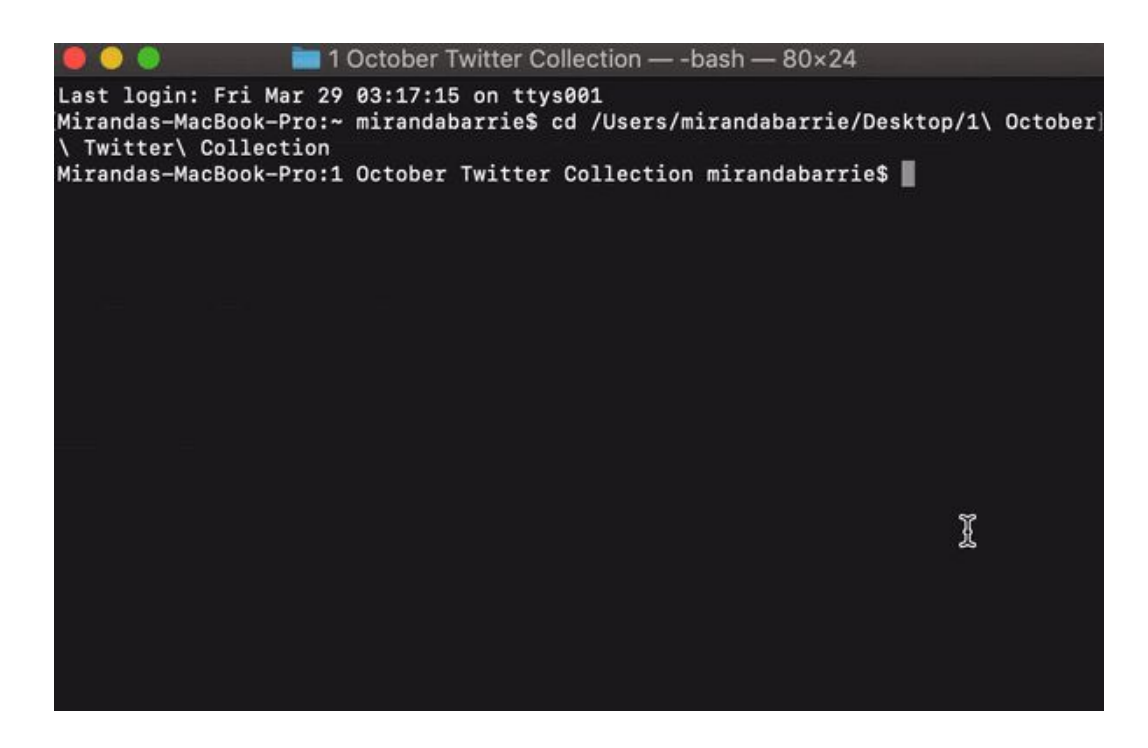

Great job! You successfully downloaded the 1 October Twitter Collection!

**Public Access:** All other users may access the **public** set of tweet [identifiers](http://d.library.unlv.edu/digital/collection/p17304coll5/id/20087/rec/1) by clicking here. Follow the instructions below to download the tweet IDs and then 'rehydrate' them using Twarc. You can learn how to rehydrate Twitter data in the fourth [tutorial](https://drive.google.com/open?id=1_Fhtp247Tj9Lrl41y0WMRGWsw2u1GI4BZ9cY14hBnq8) in this series.

It is important to note that **[Twitter](https://developer.twitter.com/en/docs/basics/rate-limiting.html) limits users** to 900 API status/lookup requests every 15 minutes. Each request can hydrate up to 100 Tweet IDs using the statuses/lookup REST API call. This means that every 15 minutes you will only be able to hydrate 90,000 tweets.

#### **900 requests x 100 tweets = 90,000 tweets/15 min = 360,000 tweets/hour**

The full dataset of 14,108,104 tweets will take approximately 39 hours to hydrate.

Important: Rehydrating the tweet IDs will most likely not return the full dataset. Tweets and accounts that have been deleted since the collection period and tweets from now-private accounts will not be returned.

#### **Step 1: Download the collection**

1. Create a folder on your Desktop titled '1 October Twitter Collection'.

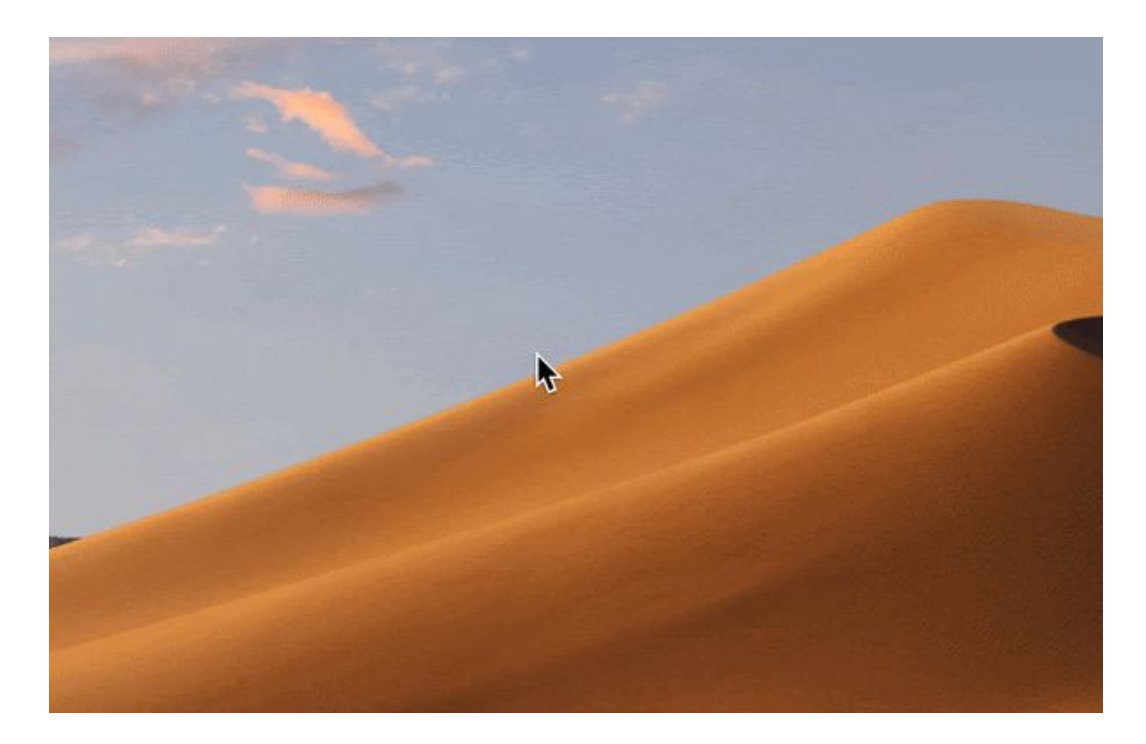

- 2. Visit the UNLV Library site to access the [public](http://d.library.unlv.edu/digital/collection/p17304coll5/id/20087/rec/1) tweet IDs. Save the IDs as a text file to your '1 October Twitter Collection' folder you created on your Desktop.
- 3. Change the name of the text file to 'tweet ids 1 october'.

Great job! You successfully downloaded the 1 October Twitter Collection tweet IDs!

#### **Step 2: Use Twarc to 'hydrate' the collection**

- 1. Open the Terminal application (Located in the applications folder)
- 2. Change directories by starting the command co and then dragging your '1 October Twitter Collection' folder from your Desktop into Terminal. Hit return to complete the command once you have dragged the folder into terminal successfully. \*Tip: Make sure to leave <sup>a</sup> space between the command **cd** and the filepath.
- 3. Make sure you are in the right directory by entering the command pwd. You should be in your '1 October Twitter Collection' directory.
- 4. Hydrate your dataset by entering the following command:

#### twarc hydrate tweet\_ids\_1\_october.txt > 1\_october\_tweets.json

Nice work! You now have your tweets in JSON format ready to go in your '1 October Twitter Collection' folder. You can always check your folder to confirm your .json file is there.

### <span id="page-6-0"></span>**Clone Twarc GitHub Repository**

In order to use Twarc utilities, you will need to clone a copy of the Twarc GitHub repository into your local directory.

It's as simple as entering the following command into the command line.

#### git clone https://github.com/DocNow/twarc.git

 $\mathcal{E}$  Look at you go! You now know how to clone a git repository.  $\mathcal{E}$ 

## <span id="page-7-0"></span>**Twitter Data Analysis Using Twarc**

Now that you've downloaded either the private (UNLV access) or public dataset and read the 'readme.txt' file, you are ready to begin analyzing the 1 October Twitter Data Collection with Twarc. Twarc has a number of helpful [utilities](https://github.com/DocNow/twarc/tree/master/utils) that you can use to do a basic analysis of Twitter data. Remember to take it slow and double check that you have entered the correct command.

#### <span id="page-7-1"></span>**Getting started**

- 20 Z  $(\mathcal{A})$ ni L 9  $\left(\begin{smallmatrix} 1\\ 1\end{smallmatrix}\right)$  $\odot$ 醫學 Ai  $N \equiv$ W. Psi P 그 Lr
- 1. Open the Terminal application

2. Change directories by starting the command co and then dragging your '1 October Twitter Collection' folder into Terminal. Hit return to complete the command once you have dragged the folder into terminal successfully. \*Tip: Make sure to leave <sup>a</sup> space between the command **cd** and the filepath.

### <span id="page-7-2"></span>**Number of Tweets**

To count the number of tweets in the dataset, enter the command below. The command wc will count the number of lines in the collection. Since each Tweet is a single line of JSON, performing this command will return the total number of tweets in the collection.

Remember: It will take <sup>a</sup> few minutes for the process to finish. You can tell when <sup>a</sup> process is complete when it returns to the shell (\$) prompt.

#### wc -l 1\_october\_tweets.json

#### 14108104 1\_october\_tweets.json

Check: If you downloaded the private dataset, you should have 14,108,104 Tweets. If you downloaded the public dataset, this number will likely be smaller.

#### <span id="page-8-0"></span>**Number of Users**

To count the number of unique users in the dataset, enter the command below.

#### python ~/git/twarc/utils/users.py 1\_october\_tweets.json > 1\_october\_users.txt

To sort the unique users in the dataset by the number of tweets sent by users during the collection period, enter the following command.

#### cat 1\_october\_users.txt | sort | uniq -c | sort -n > 1\_october\_users\_sorted.txt

To find the total number of unique users counted, enter the following command.

#### cat 1\_october\_users\_sorted.txt | wc -l

To find the users with the most tweets in the collection, enter the following command.

#### tail 1\_october\_users\_sorted.txt

Check: If you downloaded the private dataset, you should see 4,771,228 unique users counted. If you downloaded the public dataset, this number will most likely be smaller.

#### <span id="page-8-1"></span>**Number of Hashtags**

To find the total number of unique hashtags used in the dataset, enter the following commands.

python ~/git/twarc/utils/tags.py 1\_october\_tweets.json > 1\_october\_tweets\_hashtags.txt

#### cat 1\_october\_tweets\_hashtags.txt | wc -l

To find the top ten hashtags used in the dataset, enter the following command.

#### head 1\_october\_tweets\_hashtags.txt

Check: If you downloaded the private dataset, you should see 70,531 unique hashtags counted. If you downloaded the public dataset, this number will most likely be smaller.

**Nice work! You have finished the tutorial.**